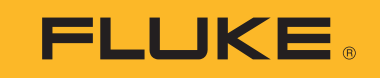

# **1550C/1555**

Insulation Tester

Manual de uso

April 2010 Rev. 2, 4/24 (Spanish) ©2010-2024 Fluke Corporation. All rights reserved. All product names are trademarks of their respective companies. Specifications are subject to change without notice.

## **GARANTÍA LIMITADA Y LIMITACIÓN DE RESPONSABILIDAD**

Se garantiza que todo producto de Fluke no tendrá defectos en los materiales ni en la mano de obra en condiciones normales de utilización y mantenimiento. El periodo de garantía es de tres años y comienza en la fecha de despacho. Las piezas de repuesto, reparaciones y servicios son garantizados por 90 días. Esta garantía se extiende sólo al comprador original o al cliente final de un revendedor autorizado por Fluke y no es válida para fusibles, baterías desechables o productos que, en opinión de Fluke, hayan sido utilizados incorrectamente, modificados, maltratados, contaminados o dañados ya sea accidentalmente o a causa de condiciones de funcionamiento o manejo anormales. Fluke garantiza que el software funcionará substancialmente de acuerdo con sus especificaciones funcionales durante 90 días y que ha sido grabado correctamente en un medio magnético sin defectos. Fluke no garantiza que el software no tendrá errores ni que operará sin interrupción.

Los revendedores autorizados por Fluke podrán extender esta garantía solamente a los Compradores finales de productos nuevos y sin uso previo, pero carecen de autoridad para extender una garantía mayor o diferente en nombre de Fluke. La asistencia técnica en garantía estará disponible únicamente si el producto fue comprado a través de un centro de distribución autorizado por Fluke o si el comprador pagó el precio internacional correspondiente. Fluke se reserva el derecho a facturar al Comprador los costos de importación de reparaciones/repuestos cuando el producto comprado en un país es enviado a reparación a otro país.

La obligación de Fluke de acuerdo con la garantía está limitada, a discreción de Fluke, al reembolso del precio de compra, reparación gratuita o al reemplazo de un producto defectuoso que es devuelto a un centro de servicio autorizado por Fluke dentro del periodo de garantía.

Para obtener el servicio de la garantía, comuníquese con el centro de servicio autorizado por Fluke más cercano a usted, solicite la información correspondiente a la autorización de la devolución y luego envíe el producto a dicho centro de servicio con una descripción del fallo y los portes y el seguro prepagados (FOB destino). Fluke no asume ningún riesgo por daño durante el tránsito. Después de la reparación de garantía, el producto será devuelto al Comprador, con los fletes prepagados (FOB destino). Si Fluke determina que el fallo fue causado por maltrato, mala utilización, contaminación, modificación o por una condición accidental o anormal presentada durante el funcionamiento o manejo, incluidos los fallos por sobretensión causados por el uso fuera de los valores nominales especificados para el producto, o por el desgaste normal de los componentes mecánicos, Fluke preparará una estimación de los costos de reparación y obtendrá su autorización antes de comenzar el trabajo. Al concluir la reparación, el producto será devuelto al Comprador con los fletes prepagados y al Comprador le serán facturados la reparación y los costos de transporte (FOB en el sitio de despacho).

ESTA GARANTÍA ES EL ÚNICO Y EXCLUSIVO RECURSO DEL COMPRADOR Y SUBSTITUYE A TODAS LAS OTRAS GARANTÍAS, EXPRESAS O<br>IMPLÍCITAS, INCLUYENDO, PERO SIN LIMITARSE A, TODA GARANTÍA IMPLÍCITA DE COMERCIABILIDAD O IDONEIDAD PARA UN

Como algunos países o estados no permiten la limitación de los términos de una garantía implícita, ni la exclusión ni limitación de daños incidentales o consecuentes, las limitaciones y exclusiones de esta garantía pueden no ser válidas para todos los Compradores. Si una cláusula de esta Garantía es considerada inválida o inaplicable por un tribunal o por algún otro ente de jurisdicción competente y responsable de la toma de decisiones, dicha consideración no afectará la validez o aplicabilidad de cualquier otra cláusula.

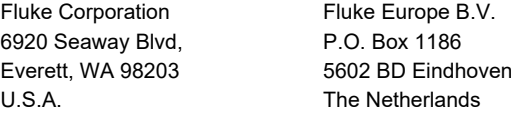

11/99

# Tabla de materias

# **Título**

# Página

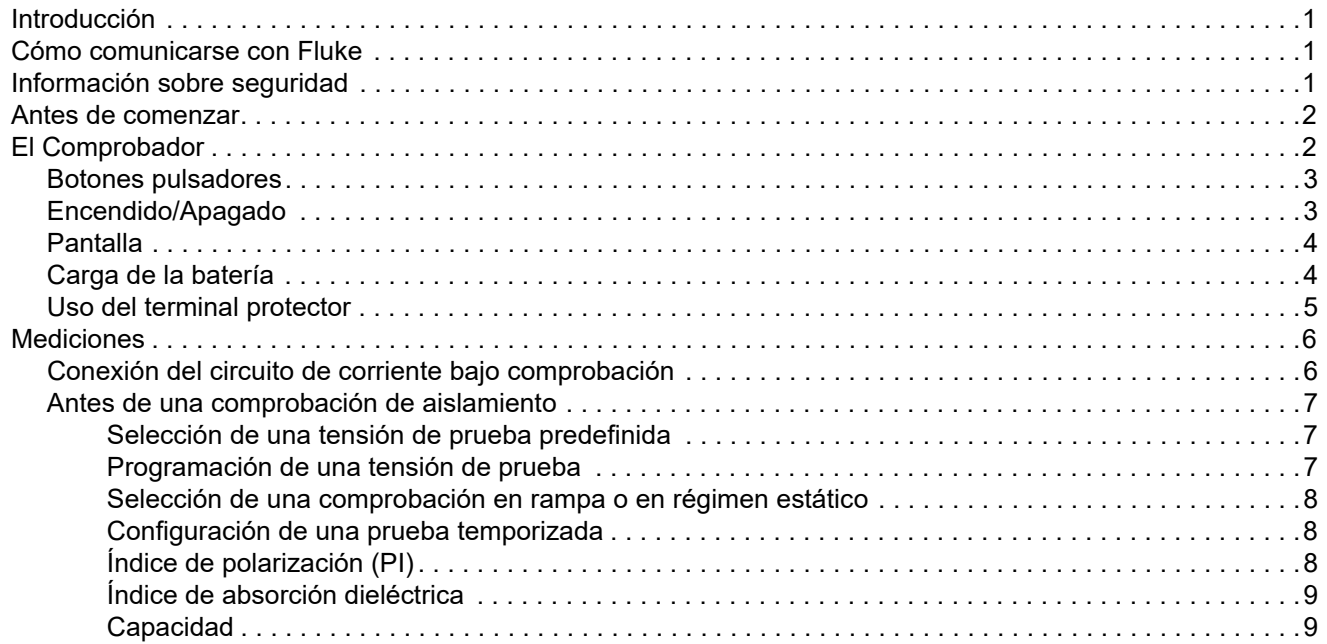

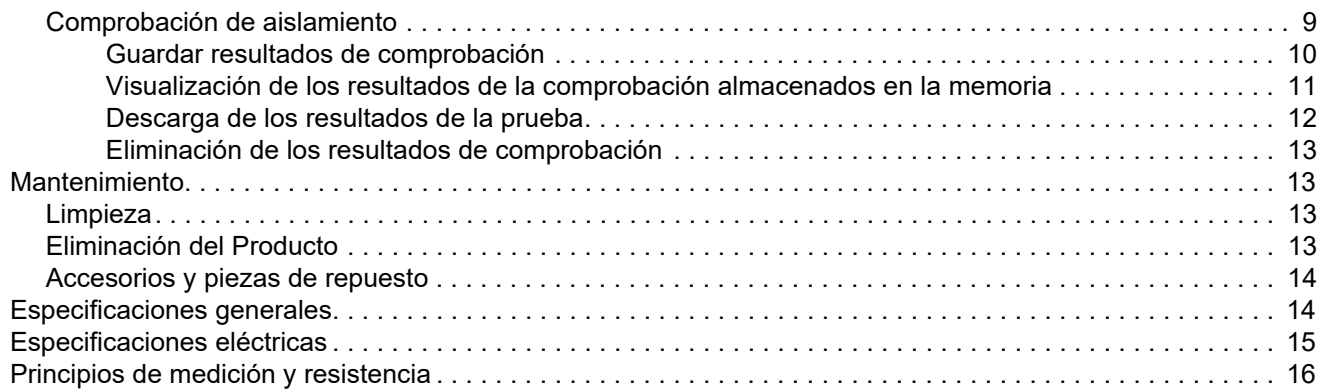

# <span id="page-4-0"></span>*Introducción*

El Fluke 1550C and 1555 Insulation Testers (el Comprobador o el Producto) es un comprobador de aislamiento de alta tensión que permite validar circuitos generales, como instalaciones de distribución eléctrica, motores y cables.

Características del Comprobador:

- •Pantalla grande de cristal líquido (LCD)
- • Tensiones de pruebas preajustadas: 250 V, 500 V, 1000 V, 2500 V, 5000 V, (10 000 V en el 1555 solamente)
- • Tensiones de prueba programables: 250 V a 10 000 V (en pasos de 50/100 V)
- •Medición de resistencia: 200 kΩ a 2 TΩ
- •Índice de polarización (PI)
- •Índice de absorción dieléctrica (DAR o DAR [CN])
- • Modo de rampa que incrementa linealmente (100 V/s) la tensión de prueba aplicada
- Temporizador de comprobación y memorización de los resultados de la comprobación con etiqueta de ID definida por el usuario
- •Indicación de tensión de ruptura
- •Batería recargable de plomo-ácido
- •Corte automático después de 30 minutos de inactividad
- •Puerto de infrarrojos (IR) para descargar datos de comprobación
- •Software de PC (incluido)

# <span id="page-4-1"></span>*Cómo comunicarse con Fluke*

Fluke Corporation opera en todo el mundo. Para obtener información de contacto local, visite nuestro sitio web: [www.fluke.com](https://www.fluke.com)

Para registrar su producto, ver, imprimir o descargar el último manual o suplemento del manual, visite nuestro sitio web.

+1-425-446-5500

[fluke-info@fluke.com](mailto:fluke-info@fluke.com).

# <span id="page-4-2"></span>*Información sobre seguridad*

La información general sobre seguridad se encuentra en el documento impreso Información sobre seguridad que se suministra junto con el Producto y en [www.fluke.com](https://www.fluke.com). En este manual se muestra información sobre seguridad más específica cuando es necesario.

Una **Advertencia** identifica condiciones y procedimientos que son peligrosos para el usuario. Una **Precaución** identifica condiciones y procedimientos que pueden causar daños en el Producto o en el equipo que se prueba.

# <span id="page-5-0"></span>*Antes de comenzar*

La Tabla [1](#page-5-2) presenta una lista con los componentes incluidos en el volumen de suministro: Desembálelos e inspecciónelos todos cuidadosamente.

#### **Tabla 1. Lista de embalaje**

<span id="page-5-2"></span>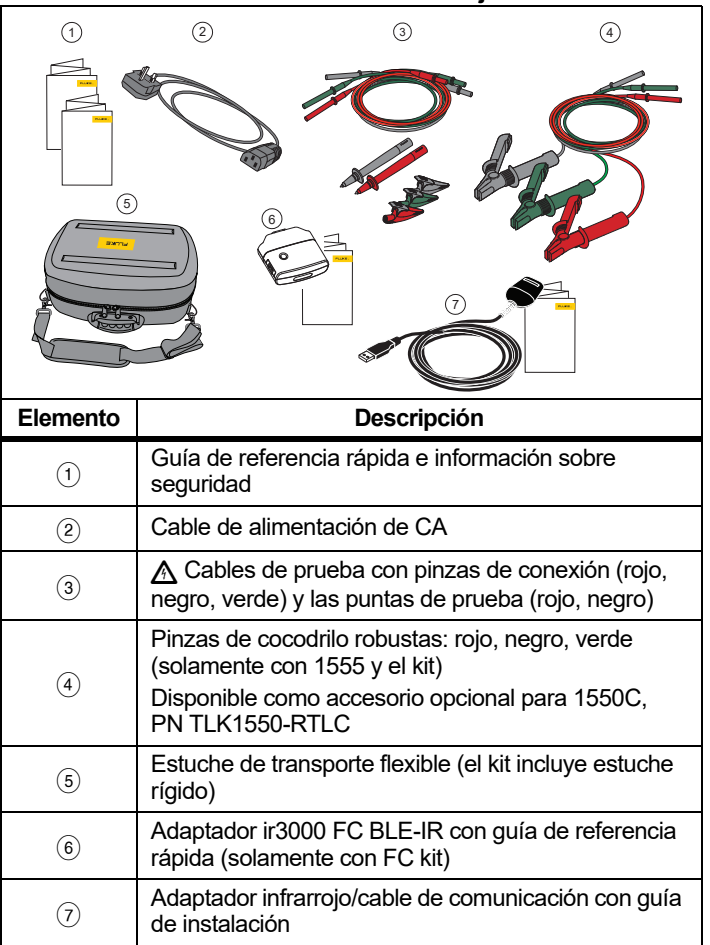

# <span id="page-5-1"></span>*El Comprobador*

En esta sección se trata el Comprobador y su funcionamiento. El Comprobador se muestra en la Tabla [2](#page-5-3).

#### **Tabla 2. Comprobador de aislamiento 1550C/1555**

<span id="page-5-3"></span>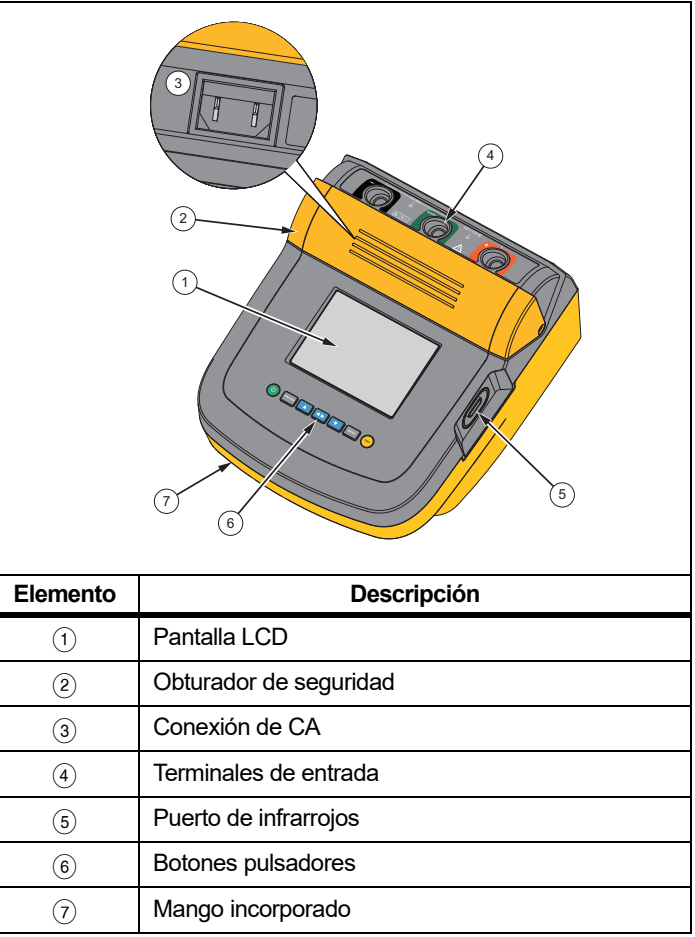

# <span id="page-6-0"></span>*Botones pulsadores*

Utilice los botones pulsadores para controlar el Comprobador, ver los resultados de las comprobaciones y desplazarse por los resultados de la comprobación que seleccione. Consulte la Tabla [3](#page-6-2).

<span id="page-6-2"></span>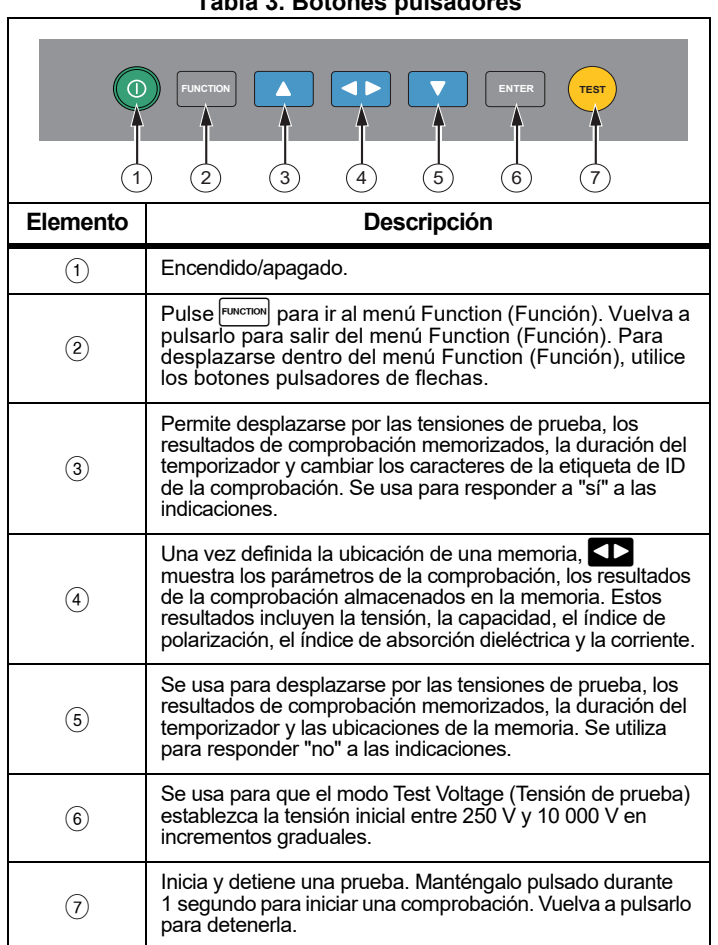

**Tabla 3. Botones pulsadores**

- **LY** y **V** se usan para acceder a estos iconos del menú:
	- 1.X Insulation Functions (Funciones de aislamiento):
		- 1.1 Ramp off (Rampa desactivada; opción predeterminada)
		- 1.2 Ramp on (Rampa activada)
		- 1.3 DAR T= 01-00
		- 1.4 DAR/PI T= 10-00
		- 1.5 DAR [CN]= 01-00
	- 2 Time limit xx-xx (Límite de tiempo xx-xx)
	- 3 Show results (Mostrar resultados)
	- 4 Delete results (Eliminar resultados)

Pulse  $\overline{\mathsf{F^{NTER}}}$  para confirmar la selección.

# <span id="page-6-1"></span>*Encendido/Apagado*

Pulse O para encender el Comprobador.

El Comprobador realiza una comprobación y una calibración automáticas, muestra la versión del software y se inicia en el modo Test Voltage (Tensión de prueba).

En el modo Test Voltage (Tensión de prueba) puede hacer lo siguiente:

- Cambiar los parámetros de comprobación
- •Iniciar una comprobación de aislamiento
- Ver los resultados de comprobación memorizados
- •Descargar resultados de comprobación

Pulse  $\textcircled{0}$  de nuevo para apagar el Comprobador.

#### <span id="page-7-0"></span>*Pantalla*

En la Tabla [4](#page-7-2) se muestra una lista de las características de la pantalla.

<span id="page-7-2"></span>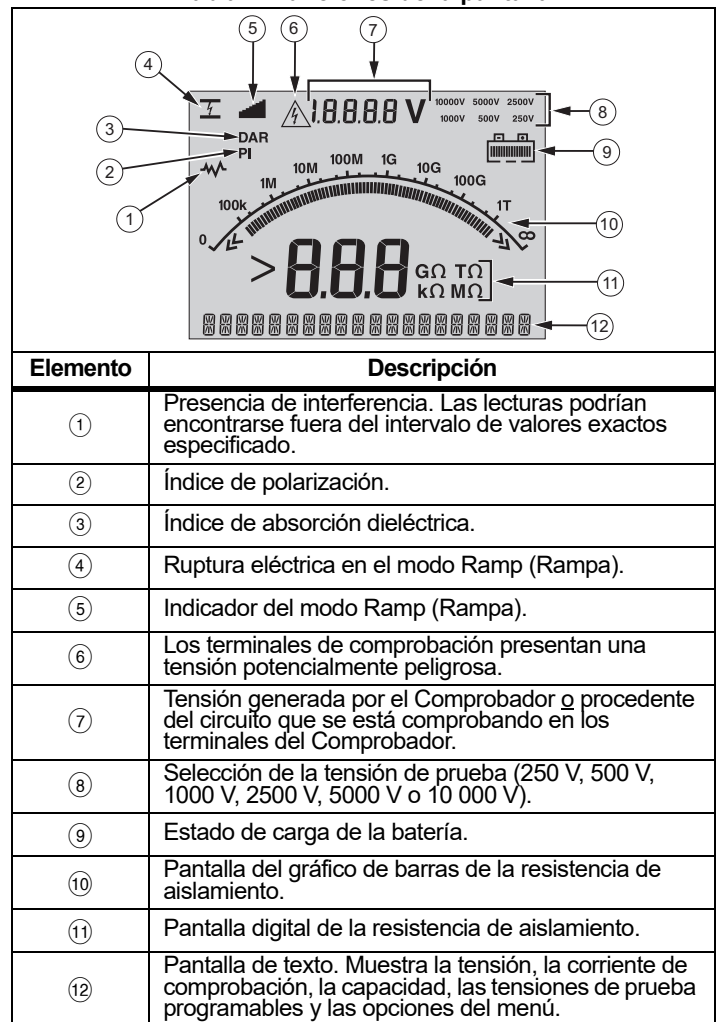

#### **Tabla 4. Funciones de la pantalla**

# <span id="page-7-1"></span>*Carga de la batería*

Este Comprobador utiliza una batería plomo-ácido recargable de 12 V como fuente de alimentación.

Si se guardan las baterías plomo-ácido recargables con una carga baja, se puede reducir su vida útil y resultar dañadas. Cargue completamente la batería antes de almacenarla durante un periodo prolongado y verifique la carga periódicamente.

Cargue la batería de plomo-ácido de 12 V con el cable de alimentación de CA. Espere 12 horas para cargar completamente la batería. No la cargue a temperaturas muy altas o muy bajas. Cargue la batería si no va a utilizar el Comprobador durante un periodo de tiempo prolongado. La Figura [1](#page-7-3) muestra cómo conectar el Comprobador a la alimentación eléctrica.

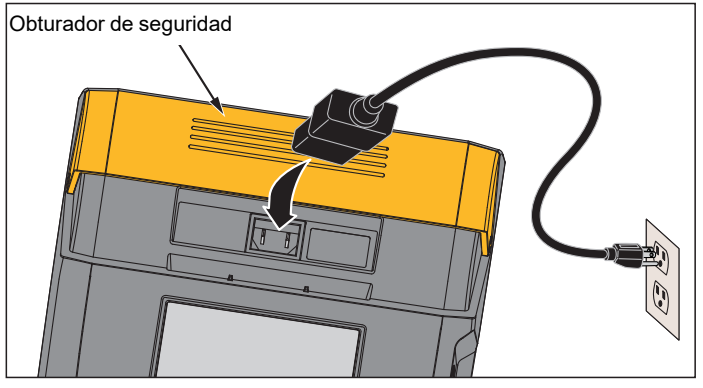

#### <span id="page-7-3"></span>**Figura 1. Conexiones a la fuente de alimentación eléctrica**

Para cargar la batería mediante la fuente de alimentación de CA:

- 1.Apague el Producto.
- 2.Desconecte los conductores de comprobación del Comprobador.
- 3. Mueva el obturador de seguridad para acceder a la conexión de la fuente de alimentación.
- 4. Conecte el cable de alimentación de CA al enchufe IEC de alimentación de CA del Comprobador.
- 5. Conecte el otro extremo del cable de alimentación a una fuente de alimentación de CA (consulte *Especificaciones generales* para conocer la entrada del cargador de CA). La pantalla LCD no se enciende mientras se carga la batería.

6. Para descargar los resultados, encienda el Comprobador. En la pantalla LCD aparecerá el mensaje **CHARGING** (Cargando). Pulse brevemente  $\circled{0}$  de nuevo para apagar la pantalla LCD.

#### *Nota*

*Puede descargar los resultados de las pruebas mientras el Comprobador muestra el mensaje* **CHARGING** *(Cargando) en la pantalla LCD.*

#### <span id="page-8-0"></span>*Uso del terminal protector*

#### *Nota*

*La resistencia de aislamiento se mide entre las conexiones de salida (+) y (-). El terminal protector (G) tiene el mismo potencial que el terminal negativo (-), pero no se encuentra en la trayectoria de medición.*

Para la mayoría de las comprobaciones, solo se utilizan dos cables de prueba. Conecte los cables de prueba positivo (+) y negativo (-) a las entradas correspondientes del Comprobador. Conecte las sondas de los cables de prueba al circuito de corriente que se va a comprobar. El terminal protector (G) se deja sin conectar.

Para obtener la mayor precisión posible en la medición de resistencias muy altas, utilice mediciones trifásicas y el terminal protector. El terminal protector tiene el mismo potencial que el terminal negativo (-) y se puede utilizar para evitar que las fugas en superficie u otras corrientes de fuga no deseadas afecten a la precisión de la medición de la resistencia de aislamiento.

En La Figura [2](#page-8-1) se muestra cómo medir la resistencia desde uno de los conductores hasta el blindaje exterior. En este caso, hay una corriente de fuga a lo largo de la superficie del aislamiento interior cerca del extremo de los cables. Esta fuga se suma a la corriente que detecta el terminal negativo y provoca que el Comprobador lea una resistencia más baja de la que debería.

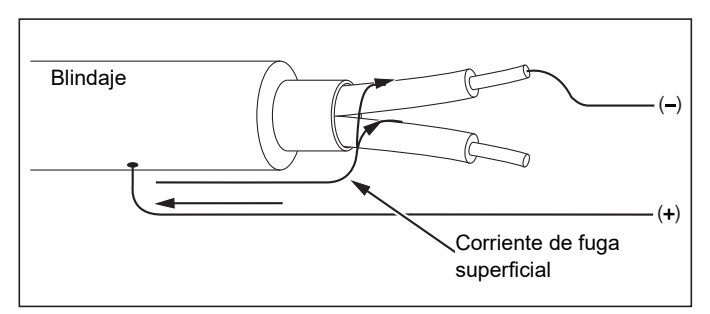

#### **Figura 2. Corriente de fuga en superficie**

<span id="page-8-1"></span>La Figura [3](#page-8-2) muestra cómo evitar las fugas de corriente en superficie mediante la conexión de un conductor del terminal protector a un conductor que rodea el aislamiento interior. La corriente de fuga en superficie se dirige hacia el terminal protector. Esto elimina la corriente de fuga de la trayectoria de medición entre los terminales positivo y negativo y mejora la precisión de las lecturas de comprobación.

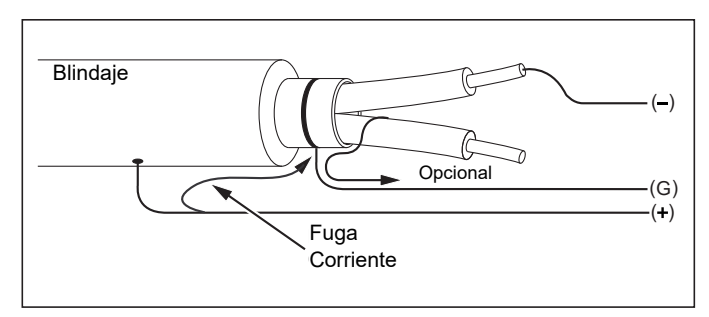

<span id="page-8-2"></span>**Figura 3. Conexión del terminal protector**

La Figura [4](#page-9-2) muestra cómo optimizar la configuración de la medición. Conecte el terminal protector al cable no utilizado y acóplelo al aislamiento interior. De esta forma, se garantiza que el Comprobador medirá las fugas entre el conductor seleccionado y el blindaje exterior eliminando la trayectoria de fugas entre los conductores.

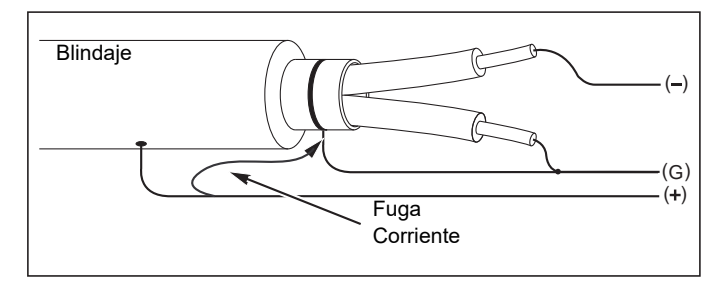

<span id="page-9-2"></span>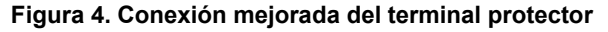

# <span id="page-9-0"></span>*Mediciones*

En esta sección se describen los procedimientos de medición más comunes.

## <span id="page-9-1"></span>*Conexión del circuito de corriente bajo comprobación*

#### XW **Advertencia**

**Para evitar posibles descargas eléctricas, incendios o lesiones:**

- **Desconecte todas las fuentes de alimentación del circuito de corriente que se va a comprobar y descargue la capacidad de dicho circuito antes de utilizar el Producto.**
- **Conecte el cable de prueba común antes que el cable de prueba con corriente y retire este último antes que el cable de prueba común.**
- **Antes y después de efectuar comprobaciones, confirme que el Producto no indique la presencia de tensiones peligrosas; consulte la Tabla [4](#page-7-2). Si el Comprobador emite un sonido de forma continua y la pantalla muestra la existencia de una tensión peligrosa, desconecte la alimentación del circuito de corriente y los conductores de comprobación.**

Para conectar el circuito de corriente que se va a comprobar:

- 1. Mueva el obturador de seguridad para acceder a los terminales de entrada.
- 2. Coloque los cable de prueba en los terminales correctos, tal y como se muestra en la Tabla [5](#page-9-3).
- 3. Conecte los cables de prueba al circuito de corriente que se va a comprobar.

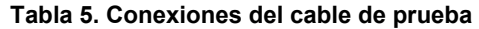

<span id="page-9-3"></span>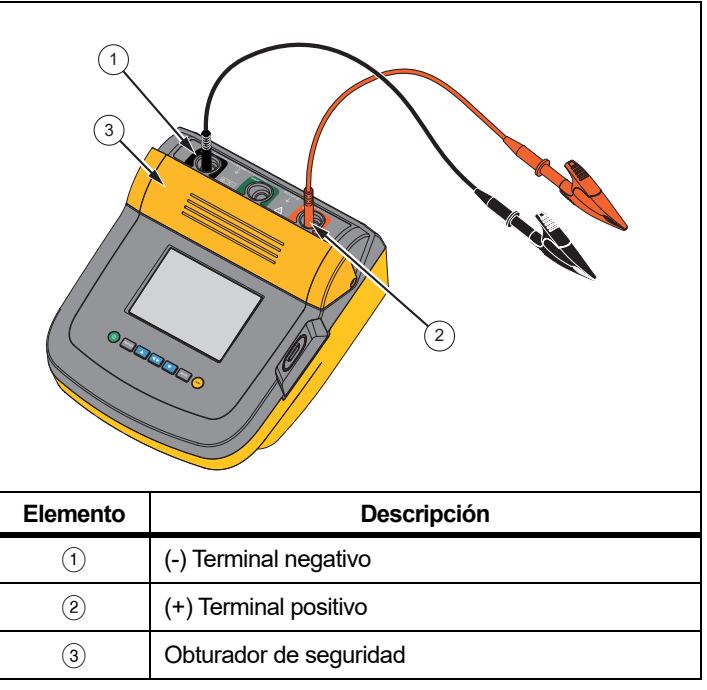

#### *Nota*

*El Comprobador NO se ha especificado por debajo de 200 k*Ω*. Si se produce un cortocircuito en los conductores y se lleva a cabo una comprobación, el Comprobador proporcionará una lectura no especificada por encima de cero. Esto es normal para la configuración de circuitos de corriente de entrada y no afecta a las lecturas que están dentro del rango de precisión especificado.*

## *Antes de una comprobación de aislamiento*

El Comprobador incluye características y funciones que le permiten adaptar la comprobación a sus requisitos. Estas funciones le permiten:

- •Definir una tensión de prueba
- •Realizar una selección de comprobación en rampa
- •Establecer un límite de tiempo (duración) para la comprobación
- •Medir el índice de polarización (PI)
- •Medir relación de absorción dieléctrica (DAR o DAR[CN])
- •Medir la capacidad

Puede utilizar una de estas funciones o una combinación de las mismas. Configure, borre o confirme (según corresponda) cada función antes de comenzar una comprobación de aislamiento. Las funciones se describen en esta sección.

# <span id="page-10-0"></span>*Selección de una tensión de prueba predefinida*

Para seleccionar una tensión de prueba predefinida:

1. Con el Comprobador encendido, pulse FUNCTION para seleccionar **TEST VOLTAGE** (Tensión de prueba).

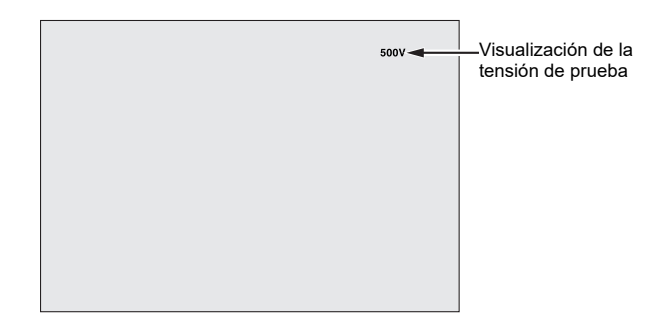

2. Pulse  $\Box$  o  $\Box$  para desplazarse por las opciones de tensiones de prueba predefinidas (250 V, 500 V, 1000 V, 2500 V, 5000 V y 10 000 V).

La tensión de prueba seleccionada aparece en la esquina superior derecha de la pantalla.

*Nota*

*La tensión de prueba real puede ser hasta un 10% superior que la tensión de prueba seleccionada.*

# <span id="page-10-1"></span>*Programación de una tensión de prueba*

Para establecer una tensión de prueba entre las tensiones de prueba predefinidas, realice lo siguiente:

- 1.Pulse  $\Box$  o  $\Box$  para desplazarse por las opciones de tensiones de prueba predefinidas (250 V, 500 V, 1000 V, 2500 V, 5000 V y 10 000 V). Seleccione la tensión más cercana al nivel requerido.
- 2. La tensión de prueba seleccionada aparece en la esquina superior derecha de la pantalla.
- 3. Pulse  $\boxed{\text{ENTER}}$ .

TV=xxxxV parpadea en la parte inferior izquierda de la pantalla.

- 4.Pulse  $\Box$  o  $\Box$  para aumentar o disminuir la tensión.
- 5.Cuando el nivel de tensión correcto aparece, pulse el FUNCTION para ir al menú Function (Función).

No pulse  $\vert$ <sup>ENTER</sup>. Si lo hace, la tensión de prueba volver a una selección de tensión predeterminado.

#### *Nota*

*La tensión de prueba puede ser hasta un 10 % superior que la tensión de prueba que seleccione.*

## <span id="page-11-0"></span>*Selección de una comprobación en rampa o en régimen estático*

La función de comprobación Ramp (Rampa) es una comprobación automatizada que comprueba el aislamiento ante posibles rupturas eléctricas. Durante una comprobación Ramp (Rampa), la tensión de salida comienza en 0 V y aumenta linealmente (100 V/s) hasta alcanzar la tensión de prueba especificada o hasta que se detecte una disminución repentina de la resistencia medida. A continuación, se detiene la comprobación Ramp (Rampa), la tensión de prueba disminuye hasta cero y la tensión del punto de ruptura eléctrica se guarda en la memoria del Comprobador. El resto de resultados de la comprobación se considerarán no válidos si la comprobación no alcanza la tensión de prueba especificada.

Si la comprobación cumple satisfactoriamente con las normas requeridas sin que se produzca una ruptura eléctrica, los únicos resultados válidos de la prueba serán la tensión de prueba y la resistencia del aislamiento.

Para activar o desactivar la función Ramp (Rampa):

- 1. Con el Comprobador encendido, pulse FUNCTION para acceder al menú 1.X Function (Función).
- 2.Pulse <sup>ENTER</sup> para seleccionar el icono de menú.
- 3.Pulse  $\Box$  o  $\nabla$  para activar o desactivar la función Ramp (Rampa). Cuando la rampa esté activada, aparecerá parpadeando en la esquina superior izquierda de la pantalla.

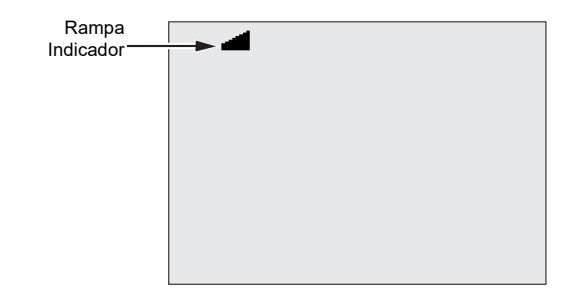

4.Pulse  $\overline{\text{ENTER}}$  o  $\overline{\text{test}}$  para utilizar la configuración.  $\overline{\text{test}}$  inicia la prueba.

# <span id="page-11-1"></span>*Configuración de una prueba temporizada*

Se puede controlar la duración de una comprobación de aislamiento mediante la configuración de un temporizador. El tiempo (duración de la comprobación) se puede establecer en incrementos de 1 minuto hasta un máximo de 99 minutos. Durante una prueba temporizada, el límite de tiempo aparece en la esquina inferior derecha de la pantalla y el tiempo transcurrido se muestra en el medio de la pantalla. Una vez transcurrido el tiempo especificado, la comprobación del aislamiento se habrá completado y la comprobación habrá finalizado.

Para establecer un límite de tiempo para la comprobación:

- 1. Con el Comprobador encendido, pulse FUNCTION para acceder al menú Function (Función).
- 2. Pulse U o D para seleccionar la función **2. Time Limit** (Límite de tiempo).
- 3.Pulse ENTER para seleccionar el icono de menú.
- 4.Pulse  $\Box$  o  $\Box$  para seleccionar el tiempo.
- 5.Pulse  $\boxed{\text{ENTER}}$  o  $\boxed{\text{test}}$  para utilizar la configuración.  $\boxed{\text{test}}$  inicia la prueba.

# <span id="page-11-2"></span>*Índice de polarización (PI)*

Como parte de la comprobación de aislamiento, el Comprobador mide y memoriza el índice de polarización (PI), si procede. Una comprobación del índice de polarización tarda en realizarse 10 minutos. Por lo tanto, el Comprobador comenzará la cuenta atrás cuando queden 10 minutos. Cuando una comprobación de aislamiento lleva 10 minutos o más, la comprobación del índice de polarización se finaliza y memoriza. Es posible ver los resultados en pantalla durante una comprobación si pulsa el botón **SID** o memoriza los resultados de la comprobación y accede a los campos **RESULTS** (Resultados). El campo en pantalla figura como:

$$
PI = \frac{R \oslash 10 \ min}{R \oslash 1 \ min}
$$

# <span id="page-12-0"></span>*Índice de absorción dieléctrica*

Como parte de una comprobación de aislamiento, el Comprobador mide y memoriza el índice de absorción dieléctrica (DAR), si procede. Una comprobación del DAR tarda 1 minuto en completarse. Por lo tanto, el valor medido y memorizado no será válido en todas aquellas comprobaciones del aislamiento con una duración inferior a 1 minuto. Cuando una comprobación de aislamiento dura ≥1 minuto, la comprobación del DAR se incluye en los resultados. Es posible ver los resultados en pantalla durante una comprobación si pulsa el botón S o memoriza los resultados de la comprobación y accede a los campos **RESULTS** (Resultados). El campo en pantalla figura como:

$$
DAR = \frac{R \text{ @ } l \text{ min}}{R \text{ @ } 30 \text{ sec}}
$$

El comprobador también realiza la pruebas DAR de acuerdo con las normas chinas:

$$
DAR\ [CN] = \frac{R \ @\ 1\ min}{R \ @\ 15\ sec}
$$

# <span id="page-12-1"></span>*Capacidad*

Como parte de la comprobación de aislamiento, el Comprobador mide y memoriza la capacidad, si procede. Es posible ver los resultados en pantalla durante una comprobación si pulsa el botón S o memoriza los resultados de la comprobación y accede a los campos **RESULTS** (Resultados). El campo en pantalla figura como **C=**.

# <span id="page-12-2"></span>*Comprobación de aislamiento*

## XW **Advertencia**

**Para evitar posibles descargas eléctricas, incendios o lesiones:**

- **Tenga en cuenta que la medición de la resistencia de aislamiento requiere la aplicación de tensiones potencialmente peligrosas al circuito de corriente. Este proceso puede incluir dejar expuestas superficies metálicas.**
- **Desconecte todas las fuentes de alimentación del circuito de corriente que se va a comprobar y descargue la capacidad de dicho circuito antes de realizar una comprobación del circuito de corriente con el Producto.**
- **Antes de seguir adelante, asegúrese de que el cableado de la instalación es correcto y de que ninguna de las personas corre ningún riesgo al efectuar cualquiera de las comprobaciones.**
- **Conecte los cables de prueba a las entradas del Producto antes de conectarlos al circuito de corriente que se va a comprobar.**

Límites de PI/DAR:

- •• Cap. máx >1μF y Res. máx. >100 MΩ
- • $\cdot$  Res. mín. <200 kΩ
- •Corriente mín. <50 mA
- • Si un límite se supera, el Comprobador muestra **UNSPEC**. (No especificado) en la pantalla.

Para realizar una comprobación de aislamiento, lleve a cabo lo siguiente:

- 1. Con el Comprobador encendido, configure las opciones de medición disponibles adecuándolas a los requisitos de la comprobación. Entre estas opciones se incluyen:
	- Tensión de prueba
		- Rango de ajuste: 250 V a 1000 V (en pasos de 50 V)
	- Rango de ajuste: 1000 V a 10 000 V (en pasos de 100 V)

# *Nota*

*5000 V máx. para 1550C.*

- Comprobación en rampa: puede activarla o desactivarla.
- Límite de tiempo: sin límite, o de 1 a 99 minutos.

2. Conecte las sondas al circuito de corriente que se va a comprobar.

# XW **Advertencia**

**Antes y después de realizar las pruebas, confirme que el Producto no indique la presencia de una tensión peligrosa. Consulte la Tabla [4](#page-7-2). Si el Producto emite un sonido de forma continua y la pantalla muestra una tensión peligrosa, desconecte los cables de prueba y la alimentación del circuito de corriente que se va a comprobar.**

3. Pulse (TEST) durante 1 segundo para comenzar la comprobación de aislamiento.

El Comprobador emitirá tres pitidos cuando comience la comprobación y  $\bigwedge$  parpadeará en la pantalla para indicar que puede haber tensiones peligrosas en los terminales de comprobación.

La pantalla indica la medición de la resistencia de aislamiento después de haberse estabilizado el circuito de corriente. El gráfico de barras muestra este valor de manera continua (en tiempo real) como una tendencia; consulte la Tabla [6](#page-13-1).

#### <span id="page-13-1"></span>**Tabla 6. Visualización de las mediciones de resistencia de aislamiento**

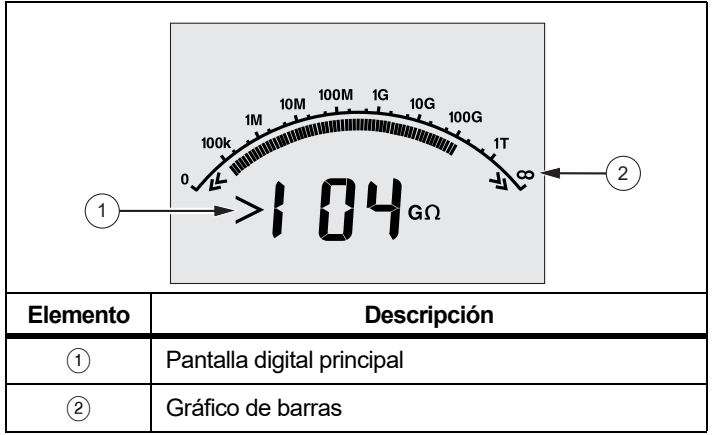

Cualquiera de estas condiciones finaliza una comprobación de aislamiento:

- Detención por el usuario (se pulsa  $(resr)$ )
- Se alcanza el límite de tiempo indicado por el temporizador
- Interferencia en el circuito de comprobación
- Se produce una ruptura eléctrica con la comprobación en rampa activada
- Se agota la batería

Si se produce una ruptura eléctrica con la comprobación en rampa activada, pulse antes de proceder con el paso 4.

Tras finalizar una comprobación de aislamiento, el Comprobador emitirá un sonido si aún existe una tensión potencialmente peligrosa en los terminales de comprobación debido a la capacidad del circuito cargado o a la presencia de una tensión externa.

4. Cuando la comprobación ha terminado, aparece **STORE RESULT?** (¿Guardar resultados?) en la pantalla. Si es necesario, puede guardar los resultados de la prueba. Consulte *[Guardar resultados de comprobación](#page-13-0)*. O bien, presione D para cerrar el mensaje STORE RESULT? (¿Guardar resultados?). Los resultados no se guardarán.

# <span id="page-13-0"></span>*Guardar resultados de comprobación*

Cuando la comprobación de aislamiento se haya completado, el Comprobador muestra **STORE RESULT?** (¿Guardar resultados?) para preguntarle si desea guardar los resultados de las mediciones para usarlos más adelante. El Comprobador incluye una memoria con capacidad suficiente para memorizar los resultados de 99 comprobaciones de aislamiento.

Para memorizar los resultados de una comprobación de aislamiento, haga lo siguiente:

- 1. Pulse **Las** para guardar los resultados de la medición. El Comprobador asignará y mostrará un número de identificación secuencial (de 00 a 99) para identificar la medición.
- 2. Si está de acuerdo con el número de identificación, pulse  $\Box$ de nuevo para memorizar los datos. Si se requiere un método de identificación diferente, proceda de la forma siguiente para especificar un identificador de 4 caracteres.

Observe que aparece un \* parpadeando en la pantalla. Este símbolo corresponde al primero de los cuatro caracteres disponibles para designar los resultados de la comprobación.

- 3. Pulse varias veces **<D** para cambiar entre las posiciones correspondientes a los caracteres.
- 4. En cada posición de carácter, utilice **Do Dolla** para asignar un carácter (0-9, A-Z).
- 5. Pulse ENTER para memorizar los resultados.

#### <span id="page-14-0"></span>*Visualización de los resultados de la comprobación almacenados en la memoria*

*Nota*

*Los parámetros que no son adecuados para una comprobación aparecen como* **INVALID** *(No válidos).*

El Comprobador puede memorizar hasta 99 grupos de datos de comprobación, entre los que se incluyen:

- •**Identificaciones**
- •Rampa activada o desactivada
- •Resistencia del aislamiento
- •Lectura del temporizador al finalizar la comprobación (Timer)
- •Tensión de prueba seleccionada (TV)
- •Tensión de prueba real (V)
- •Capacitancia I
- •Índice de polarización (PI)
- •Relación de absorción dieléctrica (DAR o DAR[CN])
- •Corriente de prueba (I)
- •Motivo de finalización de la comprobación
- Límite: sin límite o configuración del temporizador de 1 a 99 minutos (T. Limit)

Para ver los datos de la comprobación memorizados, consulte la Tabla [7](#page-14-1):

- 1. Con el Comprobador encendido, pulse **FUNCTION** para acceder al menú Function (Función).
- 2. Presione **1 o 1** para seleccionar **3. Show Results** (Mostrar resultados).
- 3. Pulse ENTER para seleccionar el icono de menú.

#### *Nota*

*Cuando hay tensión en los terminales, dicha tensión siempre se muestra en la parte central superior de la pantalla, independientemente de si la tensión procede del Comprobador o del circuito de corriente que se comprueba.*

#### <span id="page-14-1"></span>**Tabla 7. Visualización de los datos de comprobación memorizados**

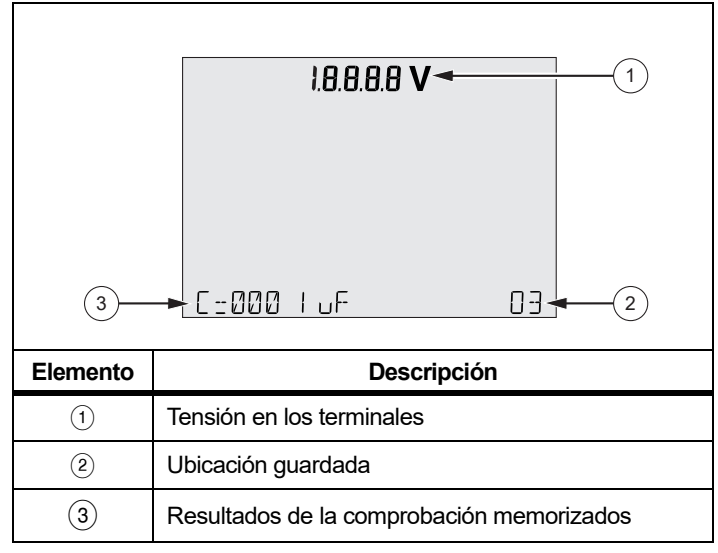

- 4.Pulse  $\Box$  o  $\Box$  para pasar por las ubicaciones memorizadas.
- 5.Deténgase en la ubicación que desee ver.
- 6.Pulse **ED** para ver los datos de comprobación memorizados de una comprobación en particular. Los datos de la comprobación aparecen en la pantalla de texto alfanumérico y en la pantalla de cristal líquido (LCD).
- 7. Pulse ENTER para volver a seleccionar un icono de menú.

## <span id="page-15-0"></span>*Descarga de los resultados de la prueba*

Puede utilizar el software Fluke Connect™ Desktop para actualizar el firmware de su Producto y descargar todos sus datos de comprobación memorizados a un PC. Fluke Connect Desktop está disponible en http://en-us.fluke.com/support/softwaredownloads/fluke-1550-1555-FC. Se suministra un latiguillo de infrarrojos para conectar el comprobador al ordenador.

Gracias a la opción de adaptador ir3000 FC BLE-IR, puede utilizar un smartphone o una tableta y la aplicación Fluke Connect™ para descargar los resultados de las pruebas, así como ver las mediciones simultáneamente en el lugar de la inspección y en la oficina o en otra ubicación.

En la Tabla [8](#page-15-1) se muestra el puerto de infrarrojos y las opciones.

# <span id="page-15-1"></span>**Tabla 8. Puerto de infrarrojos Elemento Descripción Q** Puerto de infrarrojos **8** | Conjunto de cables IR (incluido) C | Adaptador ir3000 FC BLE-IR Adapter (opción<br>PN 4460451) **Q** Encendido/Apagado **1 2 43**

#### *Nota*

*Antes utilizar el cable de infrarrojos del puerto USB, deben instalarse los controladores del software en el sistema Windows de su ordenador. Consulte la Guía de instalación del cable de infrarrojos del puerto USB para obtener más información.*

#### Conjunto de cables de infrarrojos

Para conectar el Comprobador al PC y utilizarlo uso con el software *FC Desktop*, realice lo siguiente:

- 1. Asegúrese de que el Comprobador medidor no está en el modo de comprobación. Si está en el modo de comprobación, las comunicaciones en serie se desactivan.
- 2. Conecte el cable de infrarrojos del puerto USB a un puerto USB disponible en su ordenador.
- 3. Conecte el cable de infrarrojos USB al puerto de infrarrojos del Comprobador.
- 4. Abra el software *FC Desktop*.
- 5. Encienda el Comprobador.
- 6. Siga las indicaciones que muestra el software.
- 7. Compruebe que la descarga se ha realizado correctamente antes de eliminar los resultados de la comprobación memorizados en el Comprobador.

#### *Nota*

*Los datos de los resultados de comprobación memorizados en el Comprobador se pueden eliminar del PC con el software* FC Desktop*.*

#### Aplicación Fluke Connect

El Producto es compatible con el sistema inalámbrico Fluke Connect™ Wireless System (puede que no esté disponible en todas las regiones). Él sistema Fluke Connect™ emplea una tecnología de radio inalámbrica 802.15.4 de bajo consumo para conectarse de forma inalámbrica con una aplicación de su smartphone o tableta. La radio inalámbrica no provoca interferencias con las mediciones. La aplicación muestra las mediciones en la pantalla de su smartphone o tableta, las guarda en Fluke Cloud™ y comparte la información con su equipo.

#### *Nota*

*Los cambios o modificaciones en la radio inalámbrica de 2,4 GHz que no estén expresamente aprobados por Fluke Corporation podrían anular la autoridad del usuario para manipular el equipo. Para obtener toda la información relativa a los datos de radiofrecuencia, vaya a* www.fluke.com/manuals *y busque "Datos de radiofrecuencia de clase A".* 

La aplicación Fluke Connect es compatible con dispositivos Apple y Android. Puede descargar la aplicación desde la App Store de Apple o Google Play.

Para la instalación, realice lo siguiente:

- 1. Conecte el adaptador ir3000 FC BLE-IR al puerto de infrarrojos del Comprobador.
- 2. Encienda el adaptador.

En su dispositivo móvil:

- 1. Vaya a **Settings** <sup>&</sup>gt;**Bluetooth** (Ajustes > Bluetooth). Compruebe que el Bluetooth está encendido.
- 2. Vaya a la aplicación Fluke Connect y, en la lista de instrumentos Fluke conectados, seleccione **155x FC**.
- 3. Siga las indicaciones que aparecen en la aplicación para continuar.

## <span id="page-16-0"></span>*Eliminación de los resultados de comprobación*

Para eliminar todos los resultados de comprobación memorizados:

- 1.. Pulse FUNCTION para acceder al menú Function (Función).
- 2. Pulse U<sup>o</sup> D para seleccionar el icono de menú **DELETE RESULT** (Eliminar resultado).
- 3.. Pulse ENTER para seleccionar el icono de menú.
- 4.. Pulse **A**. Aparece **REALLY DEL?** (¿Eliminar de verdad?) en la pantalla.
- 5.Pulse  $\Box$  para confirmar la eliminación o  $\Box$  para volver a **Test Voltage** (Tensión de prueba).

#### *Nota*

*La función Delete (Eliminar) elimina todos los resultados de comprobación memorizados. Las ubicaciones de comprobación individuales no pueden eliminarse, pero se sobrescriben.* 

# <span id="page-16-1"></span>*Mantenimiento*

## XW **Advertencia**

**Para evitar posibles descargas eléctricas, incendios o lesiones:**

- • **No intente realizar ninguna tarea de reparación o mantenimiento en el Producto que no venga descrita en este manual.**
- **La reparación del Producto solo puede ser realizada por un técnico autorizado.**
- **En el Producto no hay piezas que el usuario pueda reemplazar.**

## <span id="page-16-2"></span>*Limpieza*

# XW **Advertencia**

**Para evitar la posibilidad de sufrir descargas eléctricas o lesiones personales, elimine el exceso de agua del paño antes de limpiar el Producto para asegurarse de que el agua no entra por ningún terminal.**

Limpie la caja periódicamente con un paño húmedo y con un detergente suave. No utilice abrasivos ni disolventes para limpiar el **Producto** 

# <span id="page-16-3"></span>*Eliminación del Producto*

Deseche el Producto de forma profesional y respetuosa con el medioambiente:

- Elimine los datos personales del Producto antes de su eliminación.
- etire las pilas que no estén integradas en el sistema eléctrico antes de desecharlo y elimínelas por separado.
- • Si este producto tiene una batería integrada, deseche todo el producto en el contenedor de residuos eléctricos.

#### <span id="page-17-0"></span>*Accesorios y piezas de repuesto*

En la Tabla [9](#page-17-2) se muestra una lista de las piezas de repuesto del Producto. En la Tabla [10](#page-17-3) se recoge una lista de los accesorios disponibles.

#### **Tabla 9. Piezas de repuesto**

<span id="page-17-2"></span>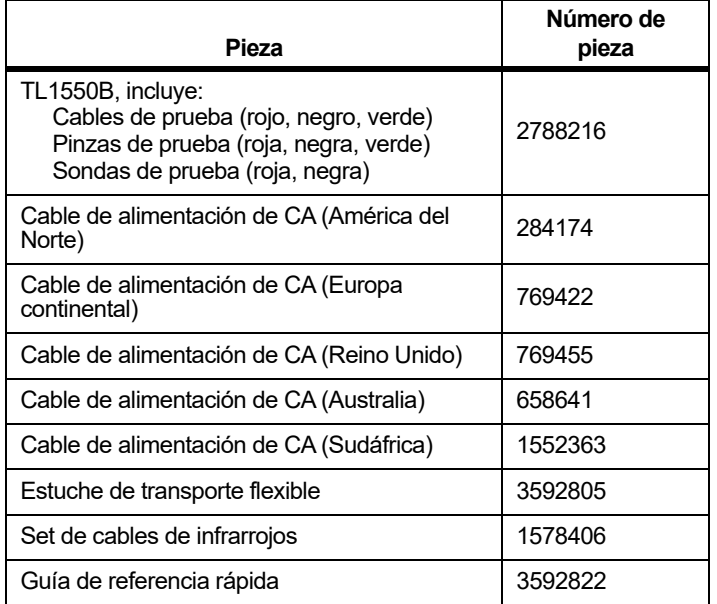

#### **Tabla 10. Accesorios**

<span id="page-17-3"></span>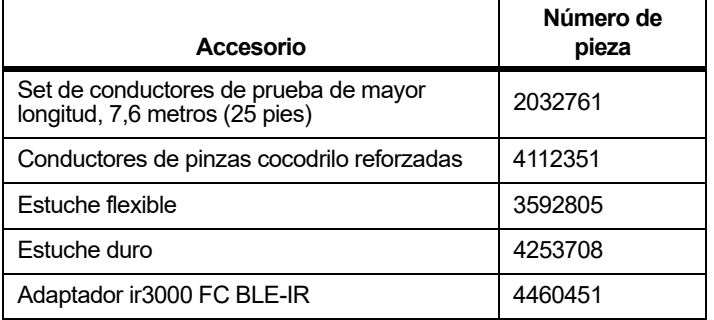

# <span id="page-17-1"></span>*Especificaciones generales*

Las especificaciones de seguridad se encuentran en el documento impreso Información sobre seguridad que se suministra con el Producto y en [www.fluke.com](https://www.fluke.com).

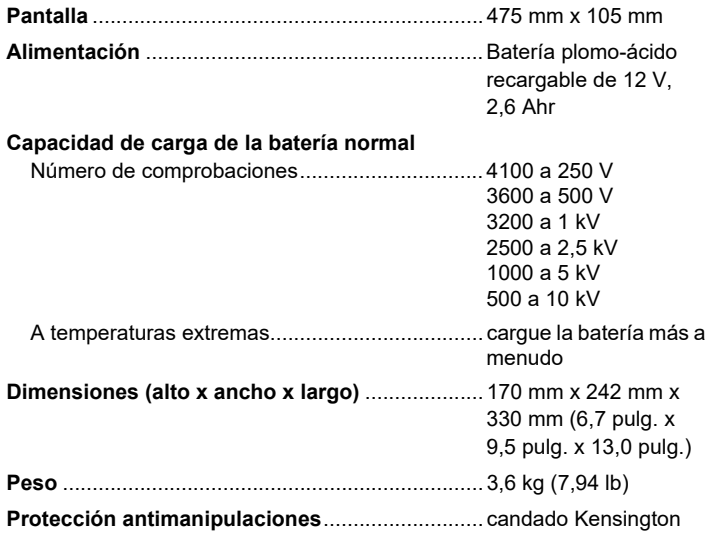

# <span id="page-18-0"></span>*Especificaciones eléctricas*

La precisión del comprobador se ha especificado para 1 año una vez calibrado a temperaturas de trabajo de entre 0 °C y 35 °C. Para temperaturas de trabajo que se encuentren fuera del rango (de -20 °C a 0 °C y de 35 °C a 50 °C), sume el ±0,25 % por °C, excepto en las bandas con un 20 %, donde deberá sumar el ±1 % por °C.

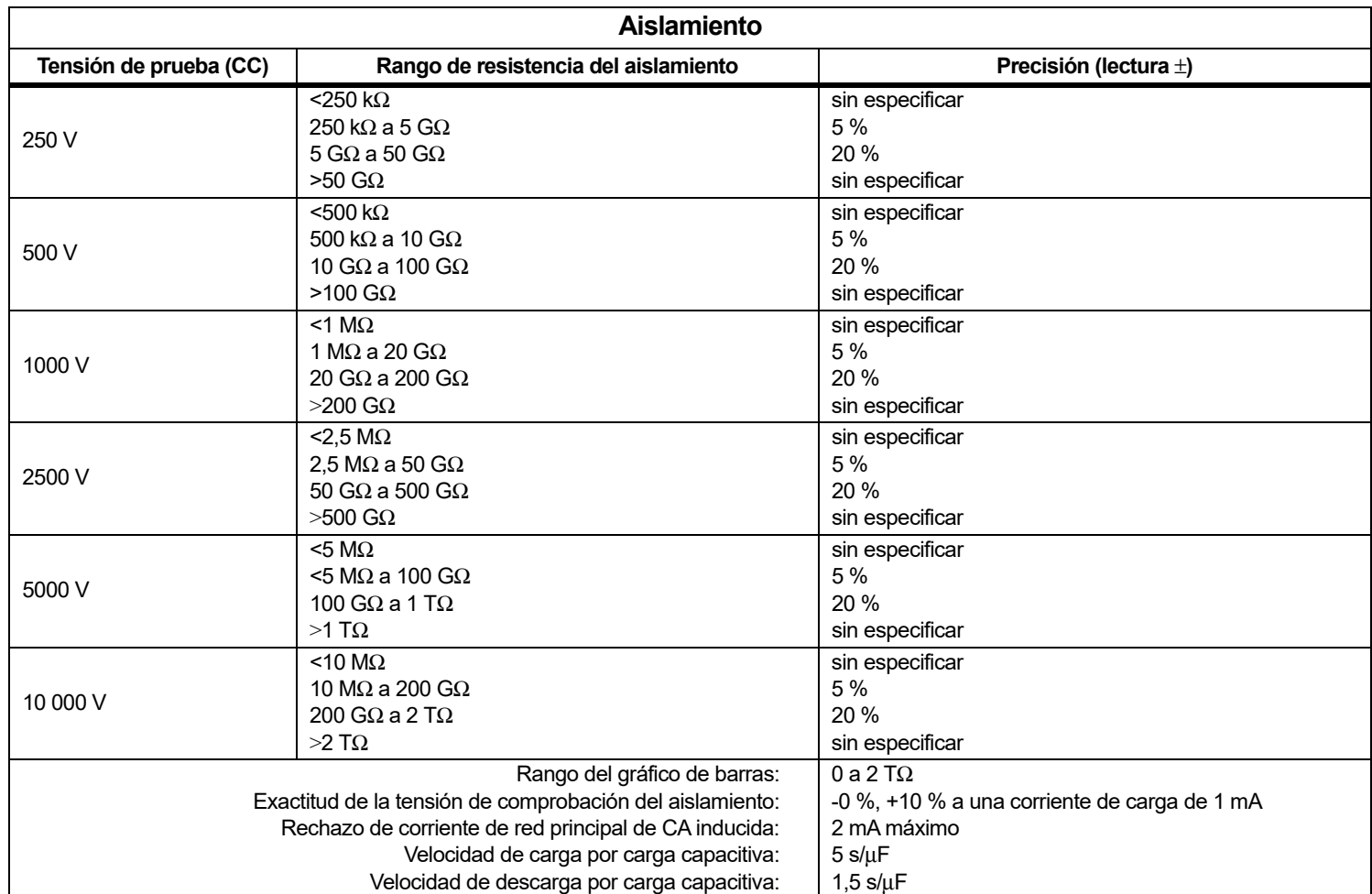

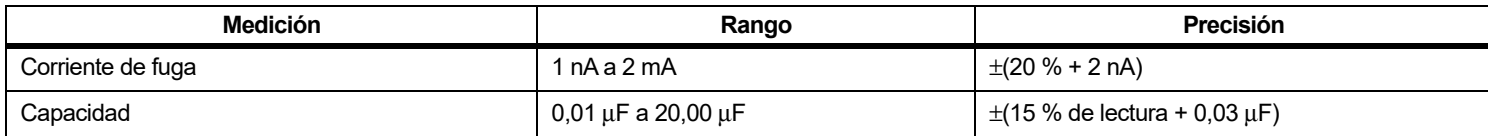

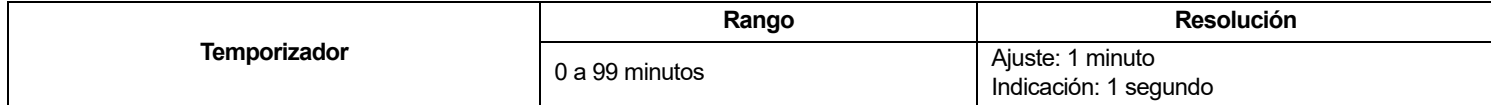

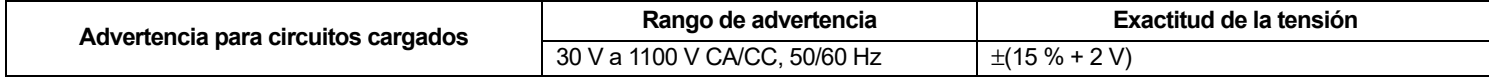

Corriente de cortocircuito >1 mA y <2 mA

# <span id="page-19-0"></span>*Principios de medición y resistencia*

El Comprobador mide los parámetros de aislamiento y muestra los resultados utilizando las siguientes fórmulas.

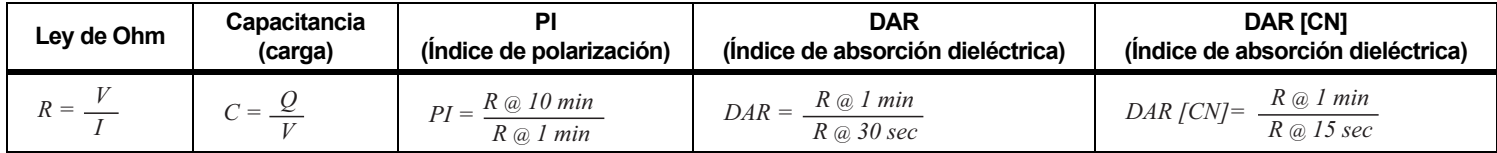